# **More information on how to use "PhonPhai"**

> Visit [https://phonphai.org](https://phonphai.org/) and go to user's guide (website can be used by staff only)

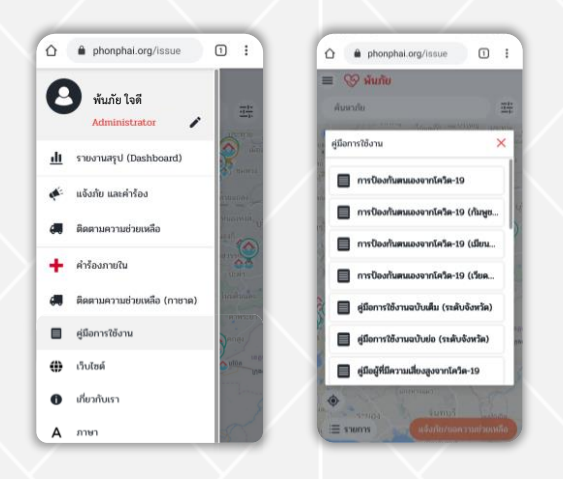

## **YouTube Channel > "PhonPhai Thailand"**

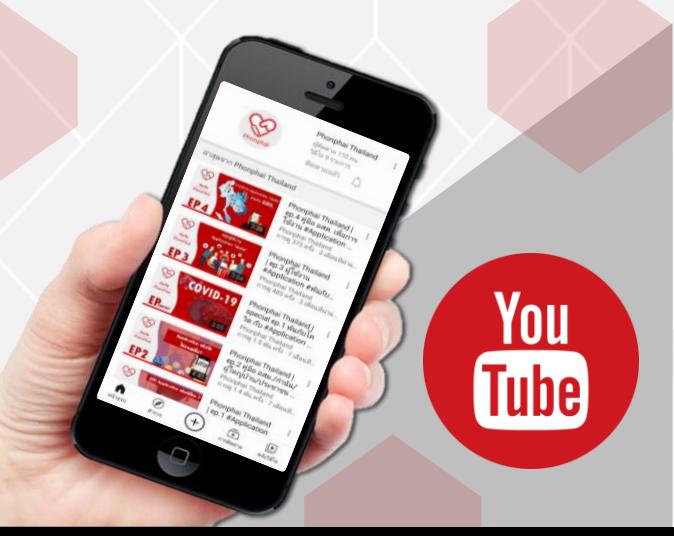

# **Where to find "PhonPhai" app**

1. On Google Chrome / Microsoft Edge / Firefox (the latest version) by typing www.phonphai.org 2. On Mobile Application by downloading in App Store and Play Store by searching "พ้นภัย" (**iOS 9 and Android 4.4 or newer)**

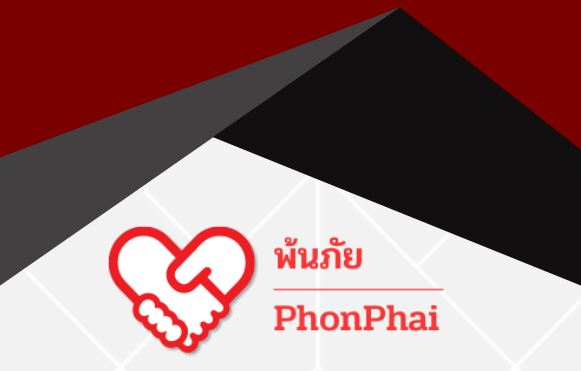

### **Contact**

**Relief and Community Health Bureau, Thai Red Cross Society** Tel. +66(0)-2251-7853-6 ext. 2207-8 Fax +66(0)-2252-7976, 09-0668-0506 and/or InfraPlus Co.,Ltd. Tel. +66(0)8-4507-6256

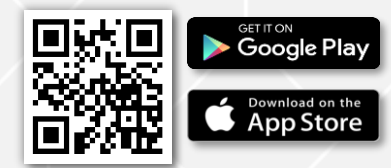

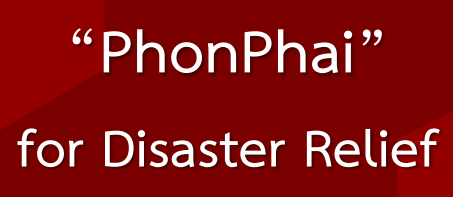

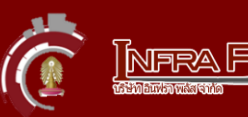

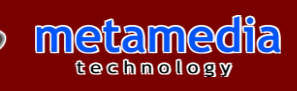

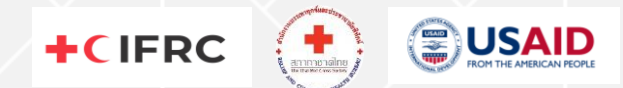

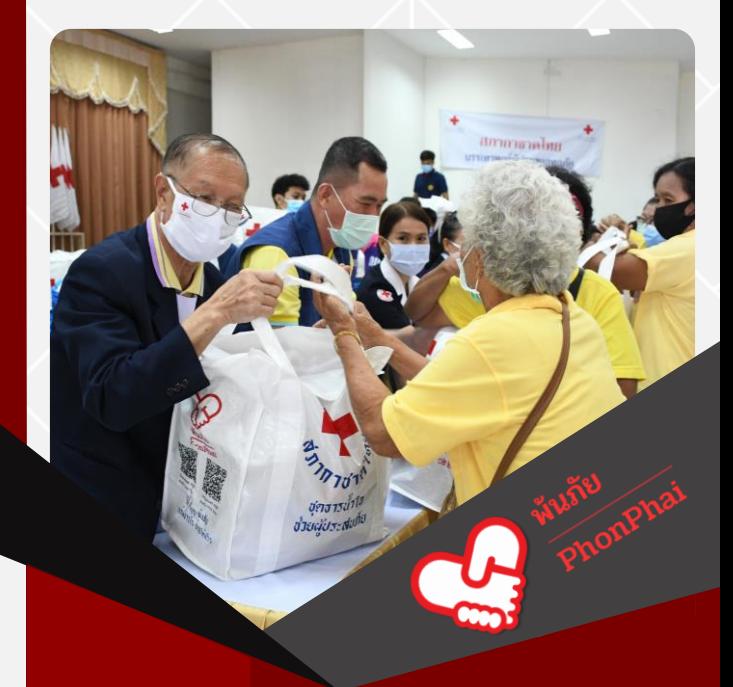

# PhonPhai app

"PhonPhai" was developed to listen to "people's voice Disaster affected people can report a disaster and request for assistance through a fast and convenient mobile application. "PhonPhai" has a monitoring system on the aid delivery by using IoT GPS Tracking. It also allows agencies related to disaster management from the local level to provincial level to receive notification on the current disaster. It shows the overall picture of the assistance requested and all agencies will see the same information which they can analyze to estimate the impact in order to allocate resources accordingly. If the needs are beyond their capacity, they can submit the request to the Thai Red Cross Society to send relief kits to the affected people immediately.

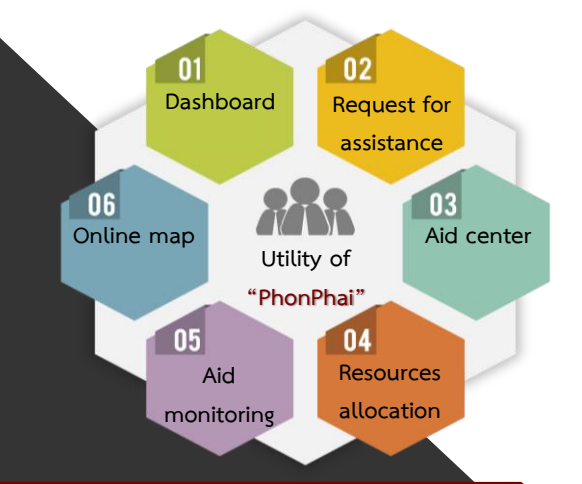

# **Functions of "PhonPhai"**

- a
- Report disaster and request for assistance
- Update information / Urgent numbers
- Provide location of supporting units
- Send and monitor resources with GPS Tracking
- Internal Locate the bed-ridden patients, people with disabilities and the elderly who need help

### **19 network partners who provide information and respond to disaster**

The Thai Red Cross Society and 18 agencies have signed a Memorandum of Understanding (MoU) on 5 November 2020 to enhance support and collaboration in utilizing the GIS (Geographic Information System) technology – "PhonPhai" app. All agencies will be able to exchange and share useful information which will help avoiding data confusion and aid duplication. Humanitarian assistance will thus reach more people in need affected by disaster.

1. Department of Lands 2. Thai Red Cross Society <mark>−</mark><br>ארטרחרת5 3. Royal Irrigation Department 4. Land Development Department 5. Bangkok Metropolitan Administration 6. Department of Provincial Administration 7. Thai Meteorological Department 8. Metropolitan Electricity Authority

- 9. Provincial Electricity Authority
- 10. Department of Public Works and Town and Country Planning - Thailand
- 11. National Institute for Emergency Medicine
- 12. Department of Local Administration
- 13. Department of Disaster Prevention and Mitigation 14. Ministry of Public Health

. Geo-Informatics and Space Technology Development Agency 6. National Health Commission Office of Thailand 7. Thai Intelligent Traffic Information Centre Foundation 18. Internal Security Operations Command

19. Health Service Support Department

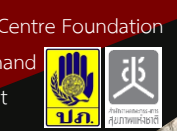

Gistda

**ATIC** 

## **How to use "PhonPhai" app**

#### **1. Login**

 $\bullet$   $\circledcirc$ 

 $10 \text{ m}$  63  $\bigoplus$ 

 $\overline{124}$ 

- Village headmen, heads of sub-district and village health volunteers can login with user's name and password.
- General public can login with Line and Facebook.
- **Staff can login with official** user's name and password.

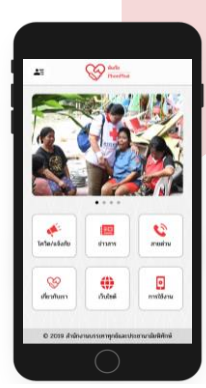

## **2. Report a disaster and request for assistance**

- Choose "COVID-19/Report"
- Fill in the information
- Tick "Request for assistance" if needed

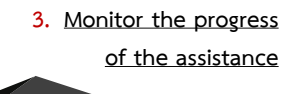

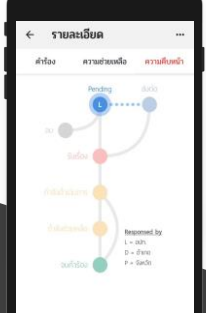